## **Receive offline payment - Association**

Associations may need to manually adjust the account balance for affiliated clubs upon receipt of offline payments.

## **Selecting the name of a child organisation for adjusting account**

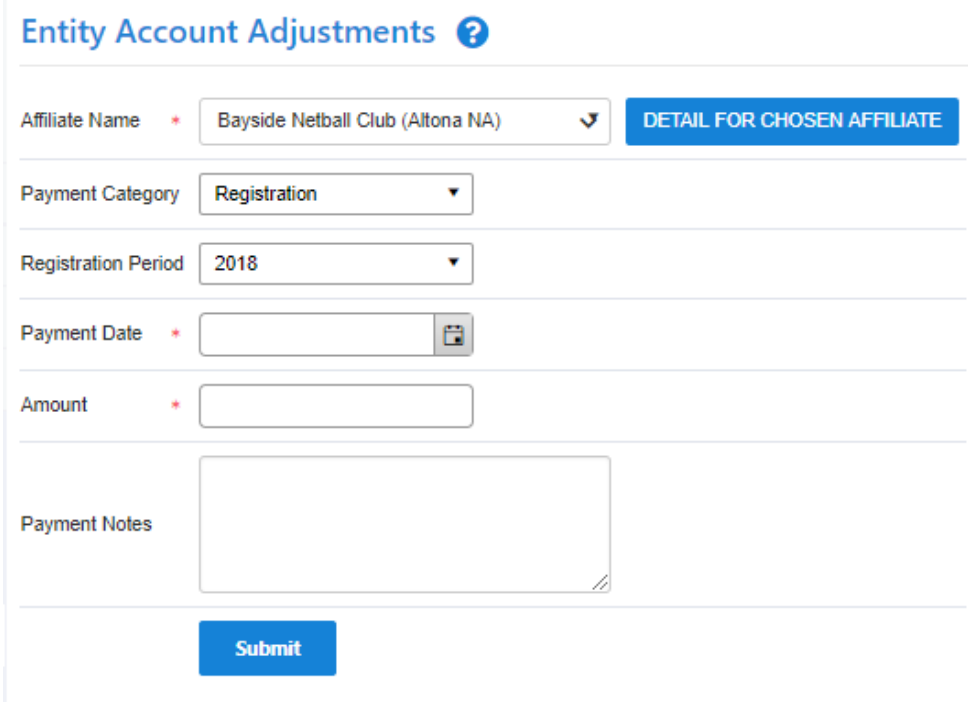

Select payment category, enter payment date, payment amount and additional notes for future reference.

Click the **Submit** button and **Detail for chosen affiliate** to see the new account balance.

## **Entity Account Details**

Back to Summary From To Registration **Transaction Group:**  $\bar{\mathbf{v}}$ Date Range: 01/10/2018  $\Box$ 05/10/2018 Org Filter: Netball ACT (ACT... ▼ **Trans Type:** All Transaction Ty... v **TRANS ID ENTITY NAME REGIDATE DESCRIPTION** 

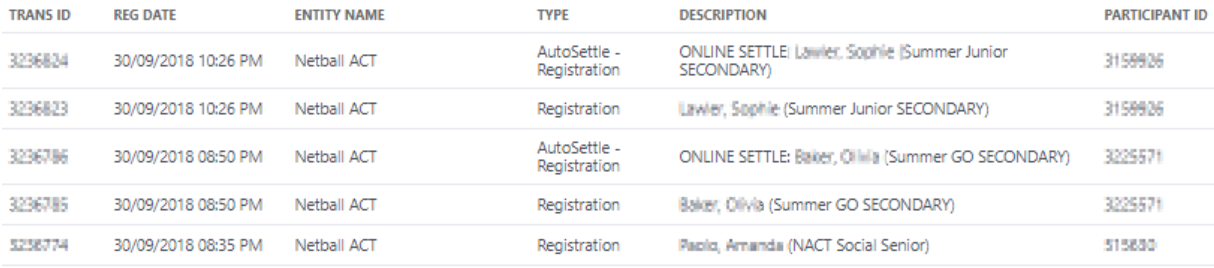

 $\Box$ 

**GEN** 

To extract the data to Microsoft Excel 2007, Microsoft Excel 2003, Tab separated values (TSV) or Comma separated values (CSV) formats, click the **Download Report** link.